# ek

a Tektronix applications newsletter published monthly Vol. 1 No. 6

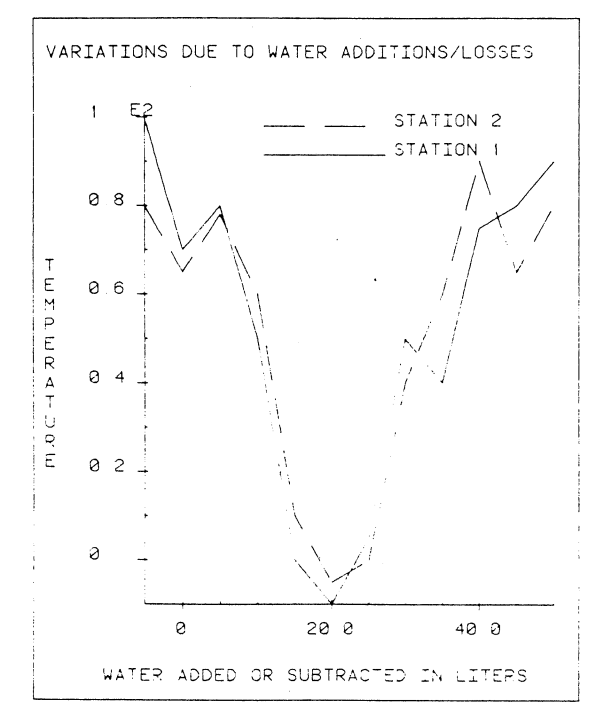

Producing this graph required many calculations. The adjacent article has a method for storing the graph data for quick redraw.

# Solve Nonlinear Systems Of Equations In Seconds

#### By Gary P. Laroff

(This is the third in a series of articles on applications of the new Tektronix software package 4050A10 Statistics Volume 4.)

Equations that we are used to solving with pencil and paper are most often "linear" equations. Unfortunately many of the equations encountered in day to day experiences describe "nonlinear" phenomena, and are not so easily handled. The roots of a nonlinear equation  $f(x) =$ Q cannot in general be expressed in closed form. In order to solve nonlinear equations, we are thus obliged to use approximate methods. These methods, normally presented for a single nonlinear equation, can be generalized to systems of nonlinear equations.

Consider the text book problem!:

... The system of equations

$$
x = 1 + h2(e3 + 3x2)
$$

$$
y = 0.5 + h^2 \tan (e^2 + y^2)
$$

(Continued on page 6.)

# Storing A Graph On Tape From The 4057

#### By Dan Taylor

Some 4051 applications require a large number of calculations to produce a graph (for example. a 3-D surface). It would be nice to be able to store the finished graph on tape and get it quickly redrawn (on the screen or plotter) at a later time. This can be done in several different ways with the 4051 and its internal tape drive.

The most straightforward method of storing a graph is to add new lines of code aftereach MOVEand DRAW to write (in binary) the X-Y coordinates on tape. But storing only the X-Y values is not sufficient because you wouldn't be able to tell the MOVEs from the DRAWS on the tape. A solution is to store a third number with each X-Y pair. The method I use is:

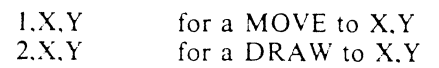

This technique can then be extended to the other graphic commands:

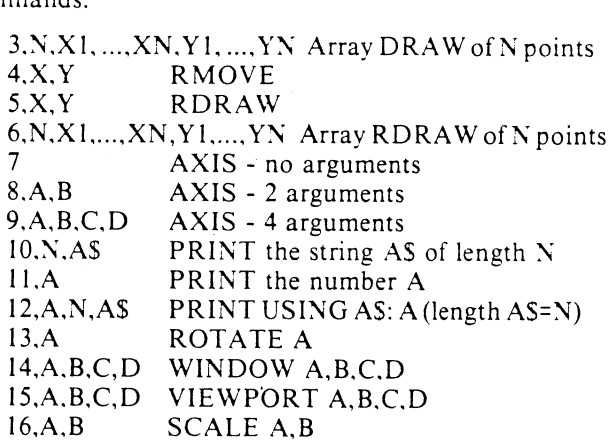

A simple BASIC program with graphics is:

100 VIEWPORT 30.100,20,80 110 WINDOW -2,10,0,300 120 AXIS 2,50 130 MOVE 2,100 140 DRAW 6,200

(Continued on page 4.)

#### In This Issue

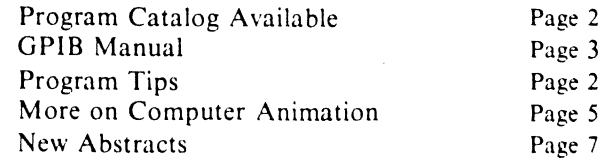

# 3K Editor's Note

## New 4051 Applications Library Catalog Included With This Issue

The 4051 Applications Library is now 8 months old. In that time we've collected 59 programs for business, engineering, scientific, educational and general utility applications. A number of these programs have come from members of our 4051 Applications Library members, and your support is greatly appreciated. The wide variety of 4051 applications demonstrated by these programs include making super 8 animated films, petroleum risk analysis, schematic drafting, economic analysis, educational demonstrations, as well as the complex mathematical analysis and graphing capability, which is the 4051's specialty.

With this issue of Tekniques is a 12 page catalog of the programs collected to date by the 4051 Applications Library. This catalog includes reprints of the program abstracts that have appeared in the past issues of Tekniques. an index of the programs, and ordering information. All programs are available in our software exchange program. The catalog will be updated periodically. Additional copies of the catalog, are available from your local Tektronix Sales Engineer. or by writing Tektronix, Inc. P.O. Box 500, Group 451, Beaverton, Oregon 97077 c/o Applications Library. (60-369)

\_ Besides developing a library of software for the 4051, we also see the 4051 Applications Library as our most effective means of interfacing with you the 4051 user. Submitting a program to the 4051 Applications Library not only allows you to share your efforts and knowledge of the 4051 with other 4051 users, but it also gives us a<br>better idea of how we can meet your needs in the future.<br>Even if you don't have a program to submit, we are always<br>interested in hearing how you are putting the 405 work for you.

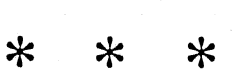

Tekniques, the 4051 Applications Library Newsletter, is published monthly by the Information Display Group of Tektronix, Inc., P.O. Box 500, Group 451, Beaverton, Oregon 97077. It is distributed to TEKTRONIX 4051 users and members of the 4051 Application Library.

Publisher Ken Cramer Managing Editor **Patricia Kelley** Editor David Schwabe

Volume | Number 6. Copyright 1977 Tektronix, Inc. Printed in the United States of America. All Rights Reserved.

# Do You Have A Friend Who Isn't A 4051 Applications

We're including an application card for membership in<br>the 4501 Applications Library in this month's Tekniques.<br>If you haven't sent us an application card yet, please do<br>so, or give the card to a fellow 4051 user who would

In addition to receiving Tekniques, the 4051<br>Applications Library newsletter, as a member of the 4051<br>Applications Library you are entitled to participate in the<br>4051 software exchange program. Submit one 4051<br>program to t

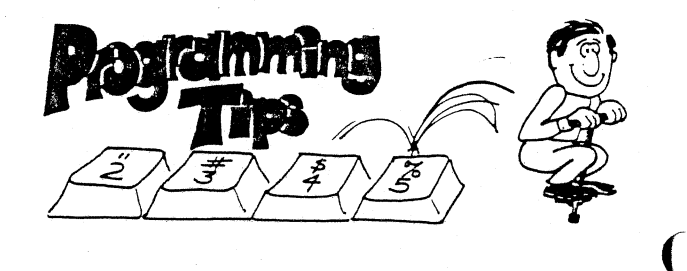

#### An Unusual Use of MOVE and DRAW

#### By Dan Taylor

In normal usage, the key word MOVE transforms<br>coordinates from user units (window units) to graphic<br>display units (GDUs). If the GDU location is off screen,<br>nothing happens. If the GDU location is on screen, then a<br>move (w

DRAW also transforms user units to GDUs. A vector is then drawn toward the point. If the point is outside the viewport, the vector is stopped (clipped) at the viewport boundary.

The simplest code for a draw and a move is equivalent to:

> DRAW @32,20: MOVE @32,21:

Where 32 is the address of the screen, 20 tells the screen to move with the beam on; and 21 tells the screen to move with the beam off.

The screen (or plotter) doesn't know what keyword<br>(MOVE or DRAW) was called, only whether to move<br>with the beam on or off. You can thus call a MOVE<br>(@32,20: to draw a vector that goes outside the viewport.<br>Similarly, you boundary.

#### GOTO And **GOSUB** Extend **Branching Capability**

#### **By Ken Cramer**

If you are an ex-FORTRAN programmer, some of the BASIC constructs in the 4051 may seem limited, particularly the branching associated with the true and false consequences of IF statements. The computed GOTO (GOTO n OF 500,600,700...), however, in 4051 BASIC allows extended branching capabilities similar to FOR-TRAN.

The FORTRAN IF syntax allows branching to three different statement numbers as a consequence of a minus, zero, or positive result. When using the 4051, the FORTRAN statement:

 $IF(A)$  100.200.300

can be rewritten in 4051 BASIC as:

```
200 GO TO SCH(A)+2 OF 500,600,700<br>500 REM BRANCH GOES TO HERE IF A IS NEGATIVE<br>510 REM CONTENTS OF ROUTINE<br>530 REM CONTENTS OF ROUTINE<br>540 REM CONTENTS OF ROUTINE<br>630 REM GRANCH GOES HERE IF A IS EXACTLY ZERO<br>630 REM CONTE
```
If A is an expression or A is a computed value, the chances of A being exactly zero are pretty small. To bring the FUZZ factor into the evaluation of A for a negative, zero, or positive result, use the following statement:

```
200 GO TO SGN(A)*(A=0)+2 OF 500,600,700<br>500 REM  BRANCH GOES HERE IF A IS NEGATIVE<br>510 REM   CONTENTS OF ROUTINE
538 REM<br>548 REM<br>688 REM 10 1888<br>688 REM BRANCH GOES HERE IF A IS WITHIN FUZZ OF ZERO<br>618 REM CONTENTS OF ROUTINE<br>638 REM CONTENTS OF ROUTINE<br>738 REM CONTENTS OF ROUTINE<br>738 REM CONTENTS OF ROUTINE<br>748 REM CONTENTS OF ROUTI
```
4051 BASIC expands the computed GOTO capability with the computed GOSUB statement. GOSUB is not available in FORTRAN. The FORTRAN statements:

IF  $(A=1)$  CALL SUBI IF  $(A=2)$  CALL SUB2 IF  $(A=3)$  CALL SUB3

can be reduced in 4051 BASIC to one line of code:

200 GOSUB SCH(A)\*(A=0)+2 OF 500.600,700<br>210 REM EXECUTION OF ANY OF THE SUBROUTINES RETURNS HERE<br>500 REM BRANCH GOES TO HERE IF A IS NEGATIVE<br>510 REM BRANCH GOES TO HERE IF A IS NEGATIVE<br>530 REM CONTENTS OF ROUTINE<br>540 REM **638 REM CO<br>698 RETURN<br>788 REM B<br>718 REM CO<br>748 REM .<br>798 RETURN** 

When you want to execute a subroutine on a true or false condition, a dummy RETURN statement can be used to effect the same result. For example, the following FORTRAN operation:

IF  $(A < 0)$  CALL SUB 1

can be accomplished in 4051 BASIC as

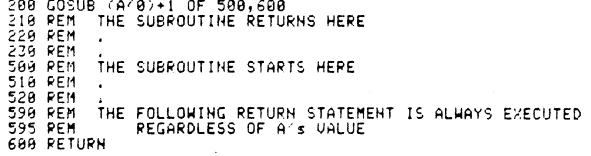

#### **Easy Cyclical Counters**

#### **By LeRoy Nollette**

It is often necessary to have a counter in your program that counts up to a certain number, then starts over. A day of the week counter, which counts up to 7 then starts over, is one example. The simplest way to write such a counter is:

 $100 \text{ W} = 0$  $110$  W=N\*(N<7)+1 168 GO TO 110

When W in line 110 is less than 7, it is increased by 1. When W is equal to 7 it becomes 1. This counter can be written to count to other numbers merely by changing the 7 to the desired upper limit.

# **GPIB Manual Now Available**

The GPIB Application Support manual is now available through your Tektronix Sales Engineer. The part number to order is 070-2307-00 and the price is \$20.00. This 250 page manual discusses the IEEE standard, the signals on the bus, data transmission and the GPIB handshake. Major sections of the manual are dedicated to program examples using Tektronix, Dana, Fluke, Wavetek and Hewlett-Packard equipment.

This manual will be useful to everyone interested in using the 4051 GPIB to interface to IEEE-488 equipment built by other companies.

#### Storing A Graph . . . . . . . . . from page 1

To store this graph on tape you would add the following lines to the program:

> 95 FIND J<sup>1</sup> 100 VIEWPORT 30,100,20,80 105 WRITE 15,30,100,20,80 110 WINDOW -2,10,0,300 115 WRITE 14,-2,10,0,300 120 AXIS 2.50 125 WRITE 8,20,50 130 MOVE 2,100 135 WRITE 1.2,100 140 DRAW 6,200 145 WRITE 2.6,100 147 CLOSE

Note that only the code numbers for the graphic commands and coordinates are stored on the tape. The calculations required to create these coordinates do not have to be performed again. The graph, or 3D surface can thus be redrawn very quickly from this information.

The following program can then be used to read such a tape file and reproduce the graph:

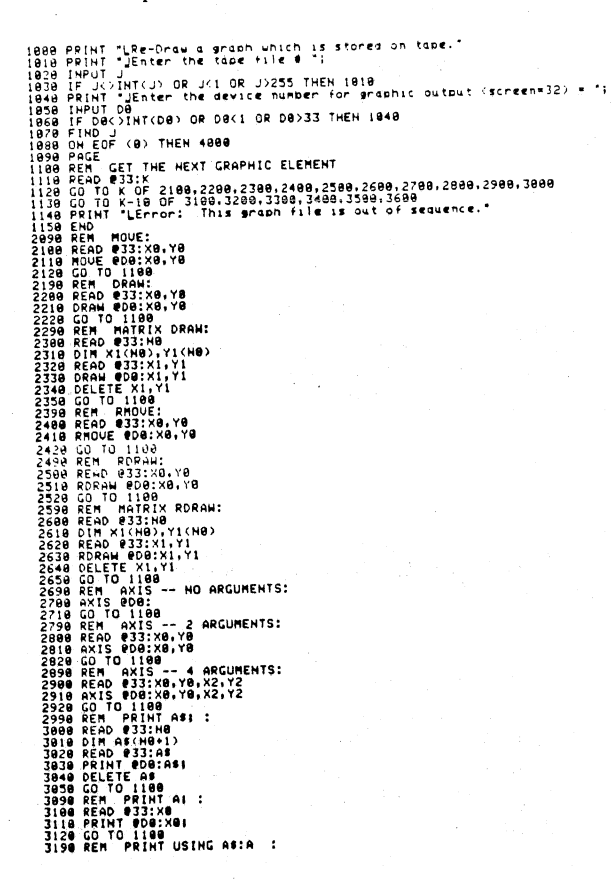

The above technique is very general. There are a number of more restrictive methods of storing the graph on tape that can greatly increase the speed of the redrawing. One factor that slows redrawing is that the commands MOVE and DRAW X,Y must transform the X, Y values from user defined units into graphic display units (GDUs) and perform any clipping required at the VIEWPORT boundaries.

If your graph is produced with just the WINDOW, VIEWPORT, MOVE, DRAW and PRINT commands, and no clipping occurs, it is fairly simple to speed up the redrawing, by converting user coordinates to GDUs before they are stored on the tape.

If you use WINDOW W1, W2, W3, W4 and VIEW-PORT P1, P2, P3, P4, then you can construct the following relationships to convert user defined coordinates to GDU<sub>s</sub>:

$$
a = \frac{P2 - P1}{W2 - W1}
$$
  

$$
b = P1 - a*W1
$$
  

$$
c = \frac{P4 - P3}{W4 - W3}
$$
  

$$
d = P3 - c*W3
$$

X and Y, in GDUs, is thus equal to:

$$
X = a \cdot x + b
$$

where x and y are in user defined  $Y = c * y + d$ units.

Note that MOVE x, y is now the same<sup>2</sup> as PRINT @32,21:  $a * x + b$ ,  $c * y + d$ , and DRAW x, y is the same as PRINT  $@32,20: a * x + b, c * y + d.$ 

As with the first method, the graphic data can be written on tape in triplets, in the form:

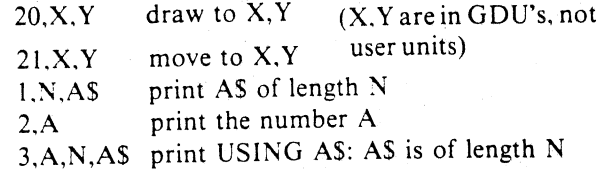

In writing a program to create this tape file, you use the relationships for the conversion factors a, b, c and d to convert coordinates from user defined units to GDUs. For example:

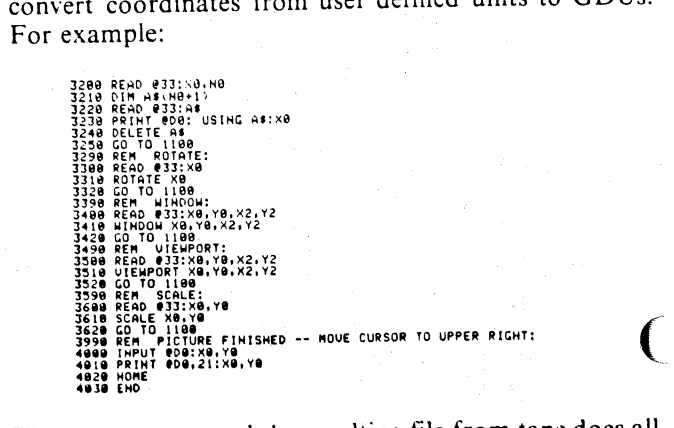

The program to read the resulting file from tape does all

the graphics with PRINT commands, using the parameters 20 and 21 to determine if the print is a move or a draw (see the 4051 Graphic System Reference Manual, pages 9-27 and 9-41, for the use of secondary addresses 20 and 21).

10 READ 033:S<br>L0 GO TO S OF 3000,3100,3200<br>20 READ 033:XA.YA<br>30 READ 033:XA.YA

It is several times faster than the first method. If your file doesn't have any PRINT commands this simplifies to:

1100 READ 033:5.50.50<br>1110 PRINT 000,5:30.70<br>1120 GO TO 1100

The last technique is another two to ten times faster than the second method. It makes use of the fact that a graph normally consists of a move followed by a number of draws. The structure on tape is:

K.Z (for  $K \ge 2$  and even). K is the length of the linear array Z. And Z consists of alternating X and Y values - move to the first X, Y pair in Z and then draw to the rest.  $(X, Y)$  are in GDUs)

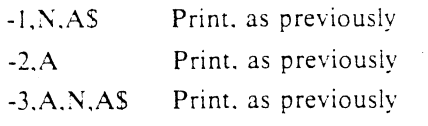

A program to read such a tape file and produce a graph is:

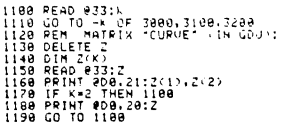

When there are an average of 10 draws for every move this method is 7 times faster than the second method. The main difficulty with this last method is that your program to create the appropriate tape file becomes more complicated. (Because you have to know how many draws will follow before any can be put on tape.)

The size that the tape should be marked depends upon how complicated your graph is. Each number in a binary file requires 10 bytes. Each string requires 3+ the number of characters in the string. A normal graph might have 100 draws  $(3 \times 100 \times 10 = 3000)$  bytes), therefore, using 10,000 byte files would be adequate for most graphs. (Binary files are used because they are faster.)

<sup>2</sup>Except for clipping i.e. this is true as long as  $W1 \le x \le W2$  and  $W3 \leq y \leq W4$ .

#### Information More  $\mathbf{o}$ n **Computer Animation Using** the 4051

#### **By Will Gallant**

Last month's article by Mr. Paul Doherty of Oakland University in Rochester, Michigan on computer animation with the 4051 (see Tekniques Vol. 1 No. 5) presented some useful techniques for making super-8 animated films with the 4051. Several of us have been experimenting with computer animation and our after hours recreation in cinema photography has produced some notes we'd like to share with you. Like Mr. Doherty we've discovered that with some method of automatically triggering the camera single frame and some thoughtful programming, you can make animated films quickly and efficiently with a minimum of operator interaction.

A camera we use is the Minolta XL400. It has a single frame electronic shutter and a good  $f1.2$  lens.

We use a different method of triggering the electronic shutter than suggested in the last issue of Tekniques. Pin 11 of the hard copy jack (J41) on the 4051 provides a  $1/25$ of a second trigger pulse whenever a COPY command is executed. The single frame input on the Minolta XL400 triggers when its input drops below 300 ohms. Fig. 1 shows the interfacing required to trigger vour camera from the hard copy jack.

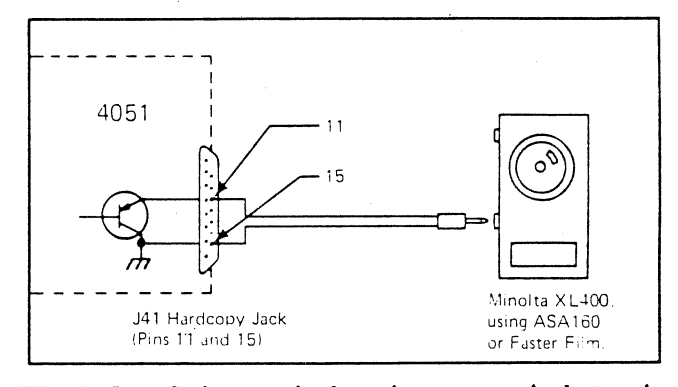

Fig. 1. Interfacing required to trigger camera's electronic single frame from hard copy jack.

Also as Mr. Doherty indicated, the resolution and brightness of the 4051 pushes low cost super 8 cameras and film to the limit. If you can tolerate less detail, movies made with Kodak ASA160 color film are adequate for projection in a very dark room. This film is readily available and adequate for most filming of graphic objects, however, text is very difficult to pick up clearly. GAF makes an ASA500 black and white film for super 8, but again you can expect some loss of detail in the bargain.

For maximum brightness of the movie, macrofocusing lenses are required, but they are hard to focus because of the small depth of field. One trick we learned is to hold a ruler perpendicular to the glass on the 4051 screen. The reflection of the ruler on the screen allows you to read the distance from the glass to the phosphor (Continued on page 8.)

#### Solve Nonlinear Equ. . . . . . . from page 1

can, for small values of h, be solved by iteration. Put xo = 1,  $y_0$  = -0.5. These values are put into the right-hand side, where upon a new approximation  $(x_+, y_+)$  is obtained. The process is repeated until the changes in x and y are sufficiently small... solve the system for h = 0,  $0.01$ , and  $0.10$ .

Program 4 of Statistics Vol. 4, Nonlinear Systems Of Equations, can solve such problems, and is adaptable to the user's environment because it has been segmented into three parts:

- 1. A subroutine to solve the system of nonlinear equations,
- 2. a main program to use the subroutine, and
- 3. another subroutine, user written, that defines the system of equations. A sample subroutine is included in the initial program printout.

#### **Method of Calculation**

Powell's algorithm, used in Program 4, converges rapidly with nearly global convergence. The algorithm combines features of the Newton-Raphson, the Levenberg-Marquardt, and the steepest descent methods.

Nonlinear Systems of Equations (NLSE) requires N equations of the form  $f_1(x_1, x_2, ..., x_N) = 0$ . N represents the number of variables, and therefore the number of equations. j=1,2, ..., N; and  $N \ge 1$ . In vector form,  $X = (x_1,$ ..., x,), and  $F(X) = (f_1(X), f_2(X),..., f_n(X))$ . If N=1, and  $x_k$  = value of x at kth iteration, Newton's method would be:

$$
X_{k+1} = X_k - \frac{f(X_k)}{f'(X_k)} = X_k - (f'(X_k))^{-1} * f(X_k).
$$
  
If  $N \ge 2$ ,  $X_{k+1} = X_k - J^{-1}(X_k) * F(X_k)$ .

 $J(X_k)$  is the Jacobian matrix of F, evaluated to  $X_k$ .

Variable DØ is used for approximating partial derivatives of the functions

$$
\frac{\partial f_i}{\partial x_i} \approx (f_i(X+D\emptyset \ast e_i) - f_i(X))/D\emptyset
$$

 $J_n$  = partial of f, with respect to x<sub>i</sub>, evaluated at

$$
X_k = \frac{\partial f_k}{\partial x_k}
$$

Jij is approximated numerically by:

 $(f_i(X_k + D\emptyset * e_i) - f_i(X_k))/D\emptyset$ 

where  $e_i$  is the normalized jth coordinate vector = a 0 vector except a 1 in the jth component.

Variable E represents required accuracy, and the algorithm has found a solution, X, when:

$$
\sum_{j=1}^N \quad (f_i(X))^2 \leqslant E.
$$

The algorithm takes the sum of the squares of the  $f(x)$ values. When this sum is less than a specified E value, the program stops.

### **Using The Program**

The user-written subroutine, starting at line number 1100, must define the system of equations and must end with a RETURN statement. Using the text book example above.

1. Rearrange equations to get all terms on the righthand side:

$$
0 = 1 + h^{2}(e^{x^{2}} + 3x^{2}) - x
$$

 $0 = 0.5 + h^{2}tan(e^{x} + y^{2}) - y$ 

- 2. Set the first equation equal to  $F(1)$ , the second to  $F(2)$ ,....and the nth the  $F(n)$ .
- 3. Replace the variables with  $x(i)$ :

$$
X(1) = x
$$

$$
X(2) = y
$$

The equations now look like:

#### F(1)\*i+Ht2\*(EXP(X(2)\*SQRX(1))+3\*X(1)t2)-X(1)

F(2)=0.5+Ht2#TAN(EXP(X(1))+X(2)t2)-X(2)

Code these equations into the user-written subroutine starting at line 1100, as requested by the main program. Replace H in these equations with 0, 0.1, or 0.01 as you key in the equations.

For  $H = 0$ , the user-written subroutine looks like this:

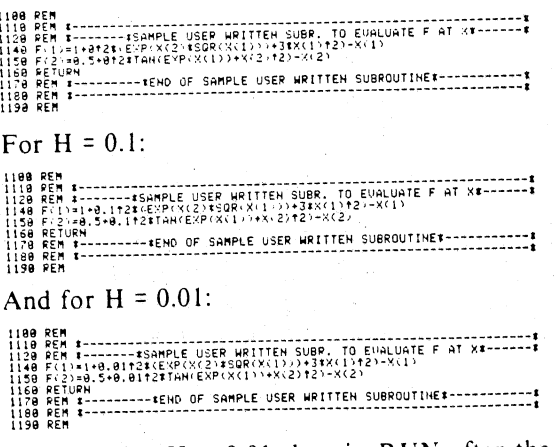

To solve for  $H = 0.01$ , key in RUN after the userwritten subroutine, and enter the initial parameters for  $X(1)$  and  $X(2)$ , 1 and 0.5 respectively. Then enter the desired accuracy. In this case the iterations are to be broken off when the sum of the squares of the function values are less than 10<sup>-8</sup>.

ENTER N. THE NUMBER OF EQUATIONS + 2 ENTER THE VECTOR X, THE INITIAL VALUE FOR ITERATIONS;  $\frac{1}{12}$   $\frac{1}{12}$ 

ENTER E. THE ACCURACY REQUIRED IN THE SOLUTION (EG, 1E-10) = 1E-0

NONLINEAR SYSTEMS OF EQUATIONS

ENTER DO, THE "DELTA" FOR THE DERIVATIVES (EG, 1E-3) = 1E-3 ENTER THE NAX. # OF ITERATIONS TO BE ALLOWED = 100 ENTER D1, AN UPPER BOUND ON THE DISTANCE TO A SOLUTION (EG, 100) = 100

DO YOU WANT X & F PRINTED AT EACH ITERATION STEP: YES

The time to solve the equations is 5 seconds, including the time to print out the intermediate results:

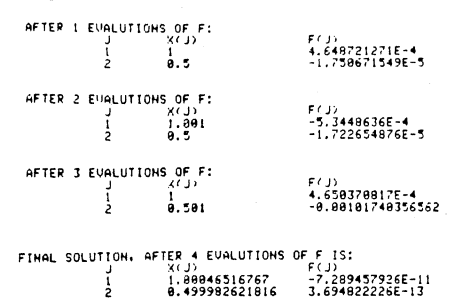

)

Even with a choice of initial values of  $X(1) = 2$  and  $X(2) =$ 1, the total time of the calculation is only 5 seconds. For H  $= 0$ , the computation time is well under 1 second.

In the next few months. look for part 4 on applications of Fourier Regressions to nonlinear function analysis.

INumerical Methods by Germund Dahlquist and Ake Biorck. Prentice-Hall. Englewood Cliffs, 1974, page 253.

# 4051 Applications Library Program Abstracts

Documentation and program listings of these programs may be ordered for \$15.00 each. Programs will be put on tape for an additional \$2.00 handling charge per program and a \$26.00 charge for the tape cartridge. (The program material contained herein is supplied without warranty or representation of any kind. Tektronix, Inc. assumes no responsiblity and shall have no liability, consequential or otherwise. of any kind arising from the use of this program material or any part thereof.)

Please use the Applications Library Order Form. Order forms are included in the Membership Packet and are available from your local Tektronix Sales Engineer.

#### **O** SCIENTIFIC

#### ABSTRACT NUMBER: 51/00-5401/0

#### Title: Graphics Demonstrations For Astronomy and Phsyics

Author: Dr. R.J. Reimann, Physics Department, Boise State University

Memory Requirement: 8K Peripherals: None

This is a program series, under the control of a directory, for the presentation of introductory astronomy and physics concepts to students with no computer experience. The series includes:

Sidereal Time—an aid to understanding.

- Solar Time—a view of circumpolar constellations at any time.
- Planetary motion—Circular orbits for the inner planets are plotted using Kepler's third law.
- Binary Stars—circular orbits for binary systems are plotted using Kepler's third law.
- Satellite Orbit—earth satellite orbits are plotted using a 2-step iterative approximation of Newton's law of universal gravitation.
- Stellar Magnitudes—relative apparent magnitudes of stars are drawn assuming that brightness is proportional to area.
- Phaser—a demonstration of the reference circle as related to simple harmonic motion.
- Vector Combinations—addition of any number of vectors by the head-to-tail technique.
- Trajectory With Drag—a quick 2-step iteration assuming drag is proportional to v2.
- Linear Least Squares Fit With Plot—best fit to a straight line is determined.

#### ABSTRACT NUMBER: 51/00-5701/0

Title: Kaplan-Meier Survival Table Compu-Plotter Author: Paul W. Baim, Division of Biostatistics, Univer-

sity of Miami School of Medicine Memory Requirement: 24K (Option 21) Peripherals: 4631 Hard Copy Unit (Optional)

The survival table is a means of measuring the response or nonresponse of subjects over time. This response mav mean improvement of patients receiving a new drug. or failure of light bulbs using a new type of filament: both lend themselves equally well to this type of study.

The program accepts raw data inthe form of dates and subject status. The dates correspond to the beginning and end of the interval during which a particular subject is under study. The subject status indicates whether the subject is still responding at the end of the interval, or has stopped responding; for instance, whether a battery is still producing current after six days time. or has gone dead. The program then converts the raw data into a table of three columns: the interval, the cumulative survival. and the standard error. The interval is the same as that mentioned earlier, the cumulative survival represents the percentage of subjects surviving (i.e. responding) for this particular interval or longer, and the standard error establishes the reliability of the cumulative survival figure. Next, the program will. on demand, graph the calculated values, with the time intervals on the X axis and the cumulative survival percentages on the Y axis. The standard errors are shown by vertical lines. The purpose of the graph is to show clearly, how subjects are responding. Finally, the program will, on demand, list the data as it was entered.

#### **MISCELLANEOUS**

#### ABSTRACT NUMBER: 51/00-6002/0

#### Title: Print Mail Addresses and Form Letters

Author: Nick Fkiaras

Memory Requirements: 24K (but 32K is recommended) Peripherals: 4641

This package actually contains two programs.

#### Program One

This program allows the user to enter the text of a form letter and save it on file 3 of the same tape. The letter can have several pages, which are numbered automatically. The text may be edited by adding, inserting, deleting and replacing lines. Once the letter has been composed and